# CMB-679

# Mini Barebone system Intel High Performance Platform

Installation Guide Edition 1.2 2013/10/22

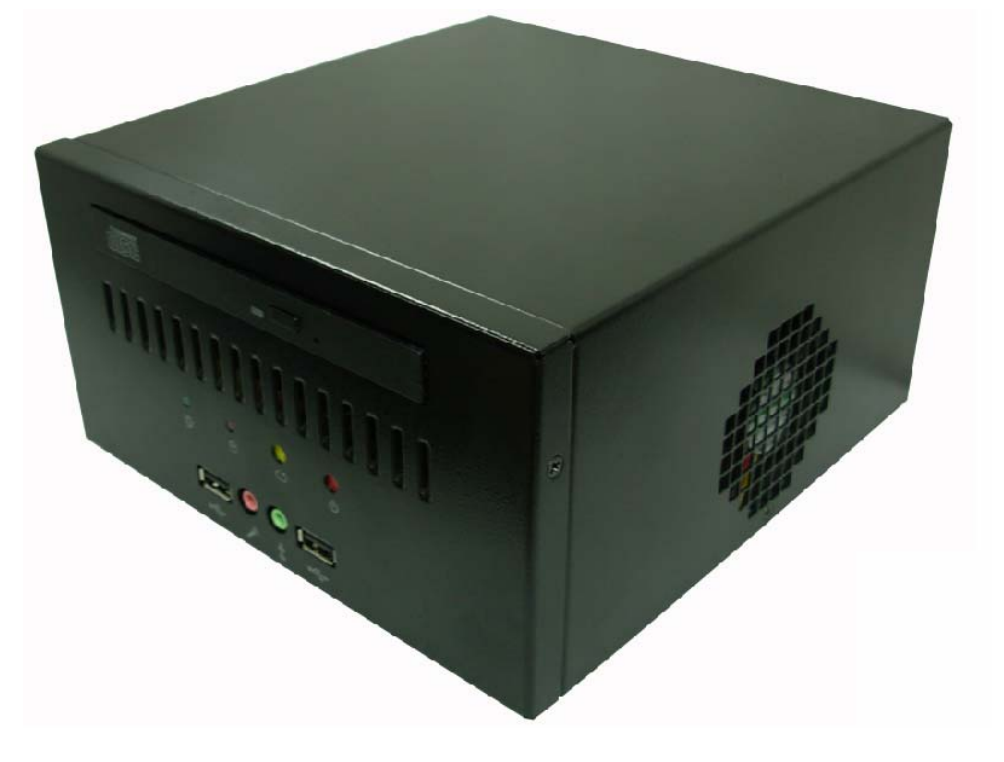

#### **Document Content:**

- Packing List
- **•** Product Specification
- Hardware Installation

## **Packing List:**

*CMB-679* Chassis x 1 **(Including LV-679 Motherboard)** 

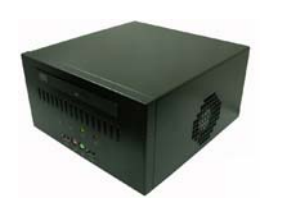

*DSPD-080-12* 80W AC-DC Adapter x 1

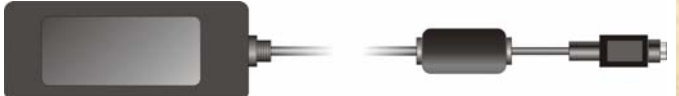

Power Cord x 1 CPU Cooler x 1

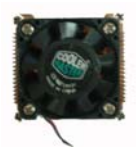

44-pin to 44-pin ATA33 IDE Cable x1 SATA Cable 40 cm x1 Com cable 15cm W/O bracket x 1 ATX POWER output 20P to 4P\*1 + SATA15P\*1 26PIN DVI cable x1 DC JACK CABLE 30cm x1 CD Driver x1 (Including User's Manual) PCI-2P1 A1PCI Slot x1

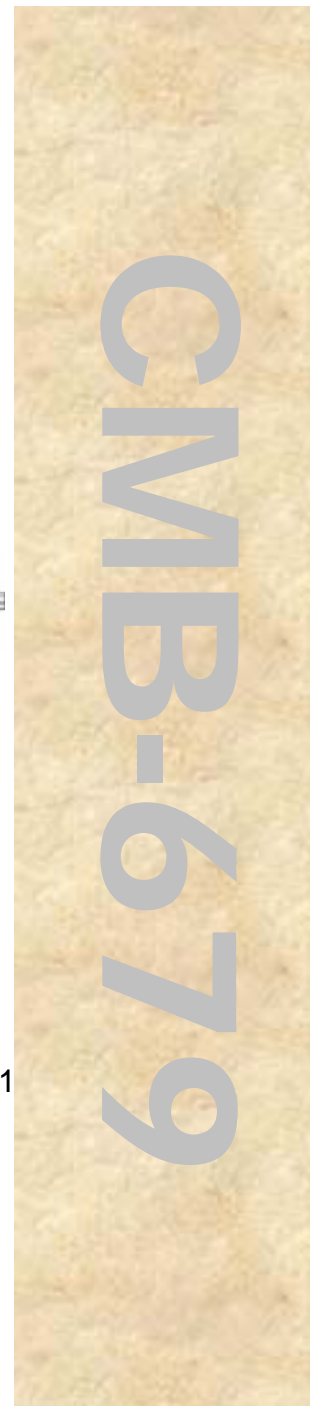

Notes:

You need to have a slim type CD ROM drive to fit into CMB-679. You might also need a convert board to connect the CD ROM drive to the motherboard. This depends on the interface of the CD ROM and its matching interface of the motherboard. Please check your CD ROM manual and motherboard manual for the matching interface. Please be noted the Commell is no longer provided any type of interface convert board.

## **Hardware Installation:**

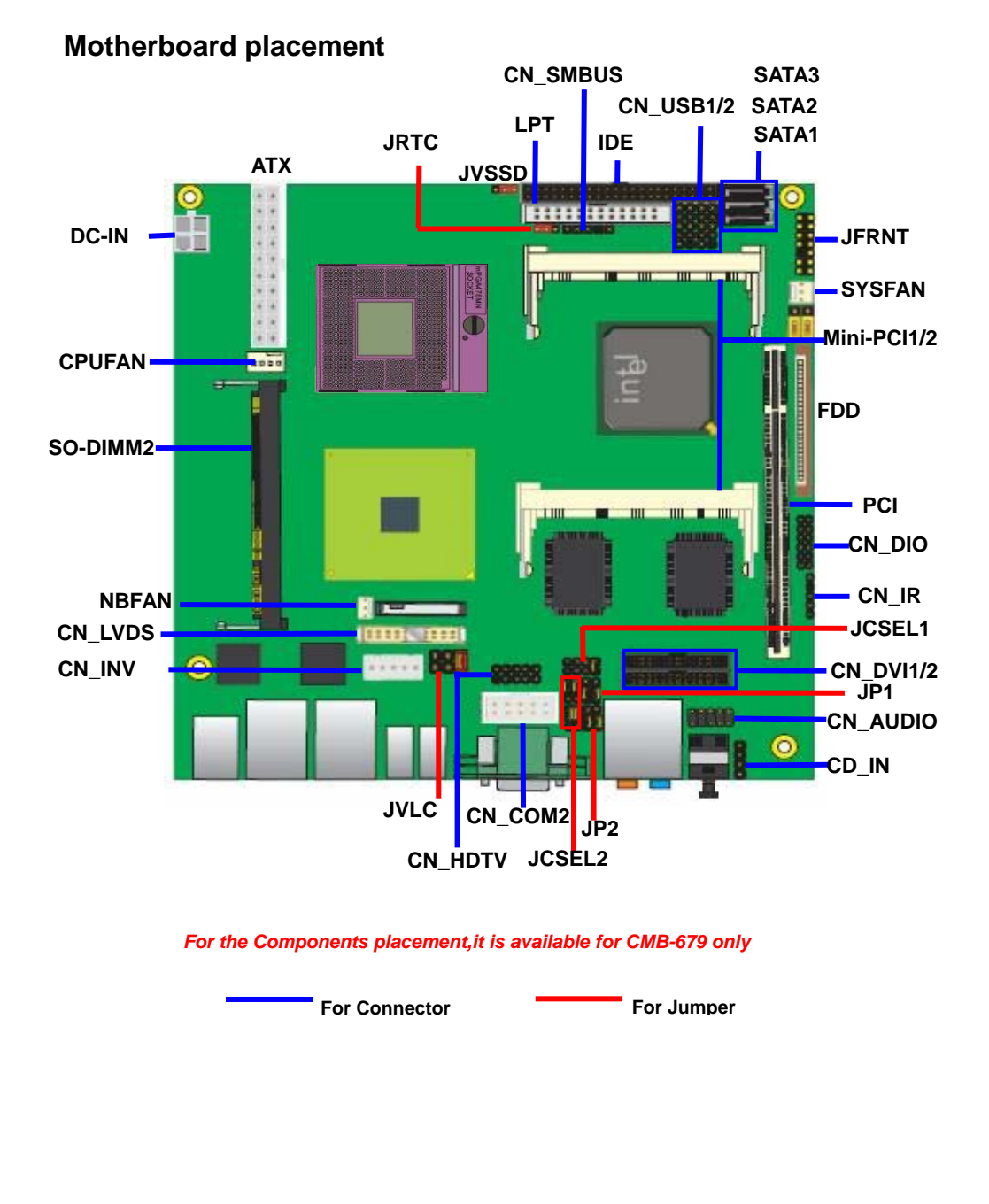

**CMB-679 Installation Guide I/O panel: Front:** 

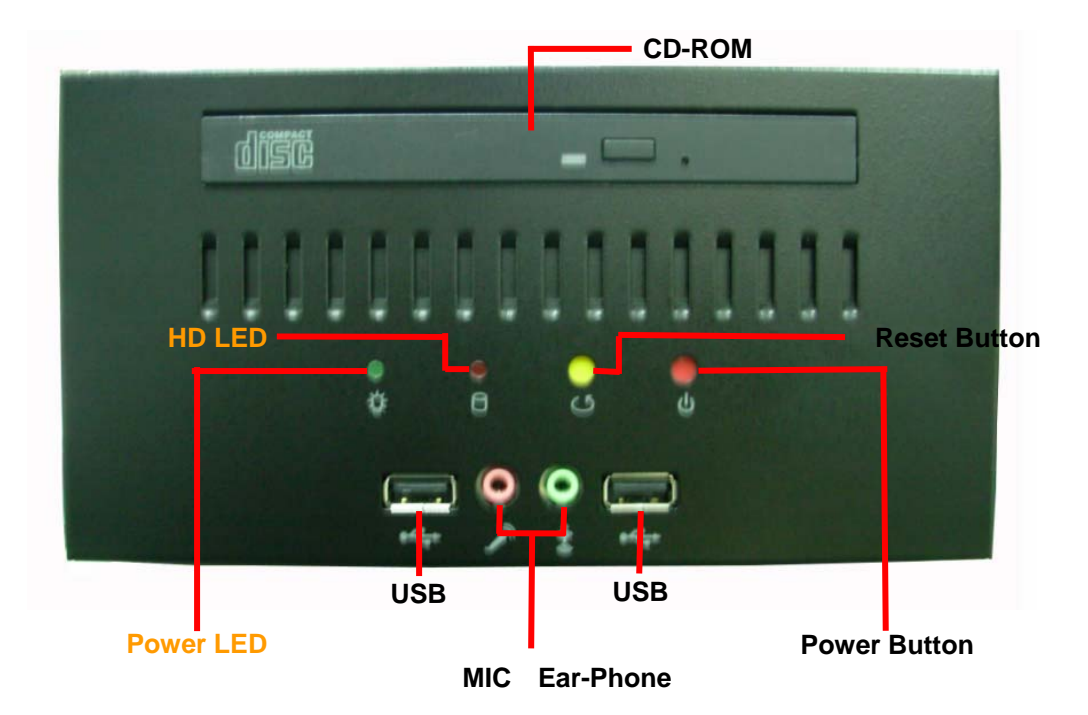

#### **Rear:**

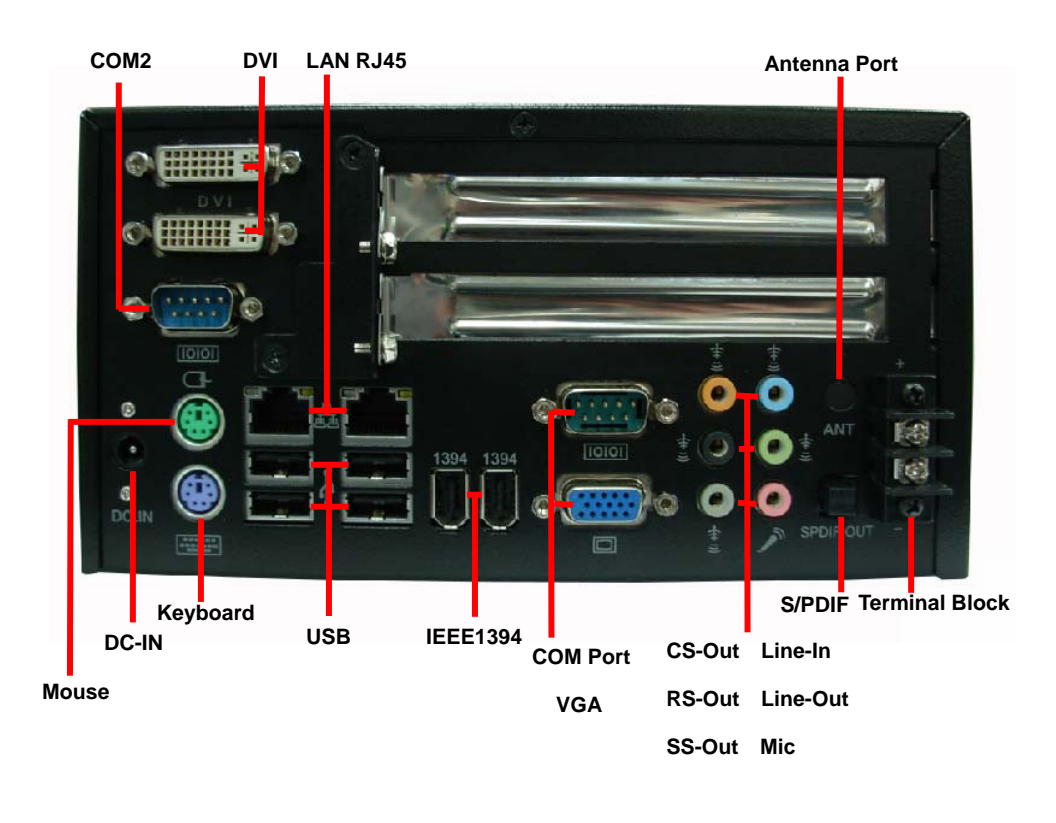

*Power input :DSPD-080-12* 80W 12V AC-DC Adapter or Terminal Block 12V DC Input.

- **Chassis Setup procedure:**
- **1. Turn the chassis screws.**

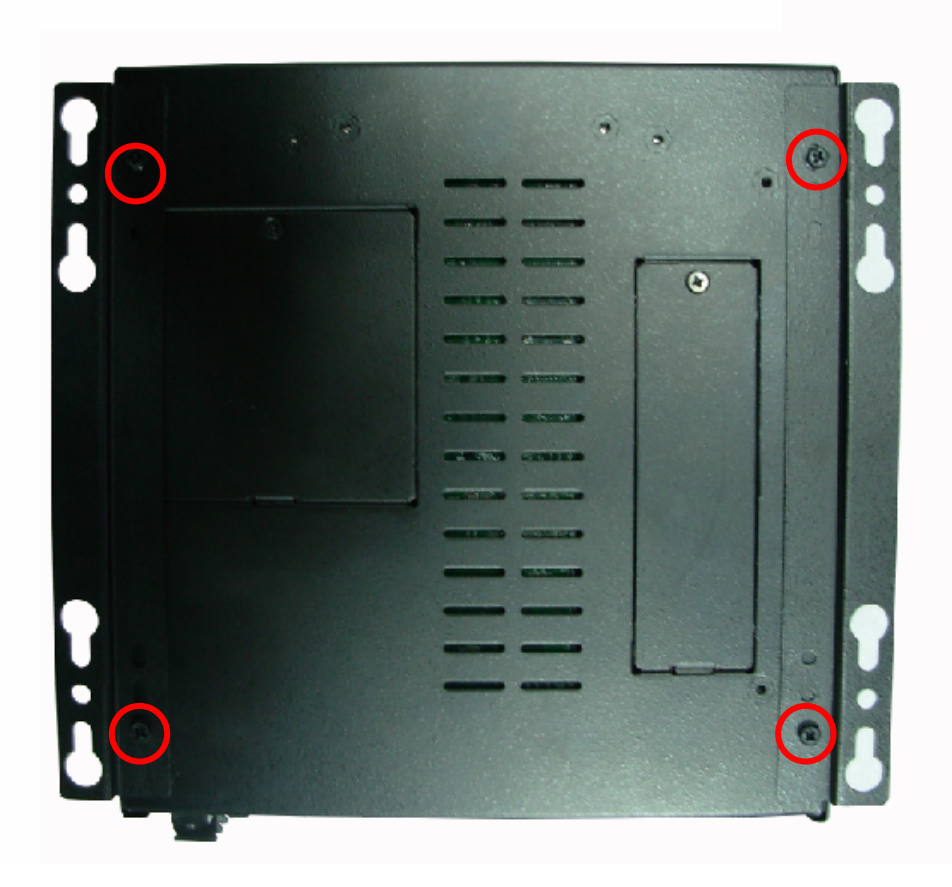

- **2. Turn the screws and refer the picture A, B and C.**
- **(A)**

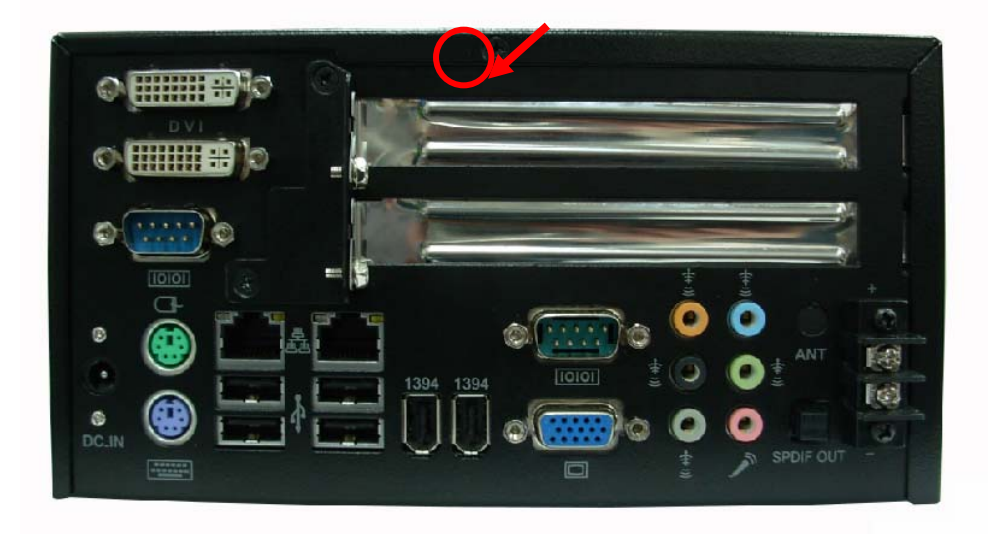

**(B)** 

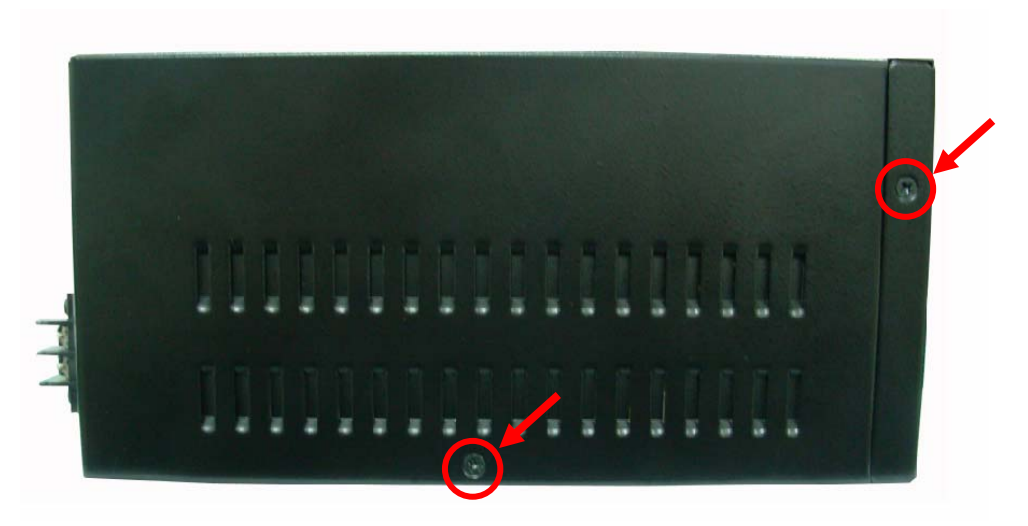

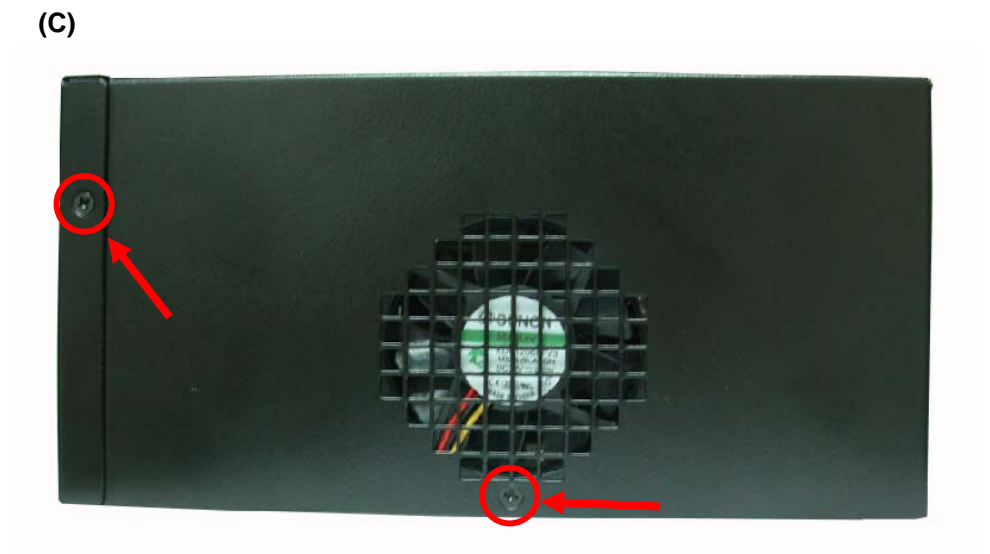

**3. Push the Chassis shield towards the back then open it.** 

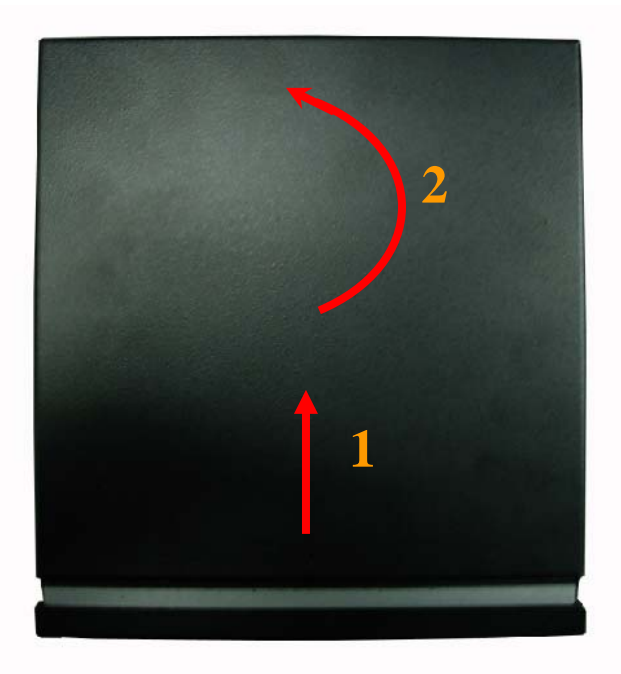

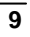

**4. Turn the screws.** 

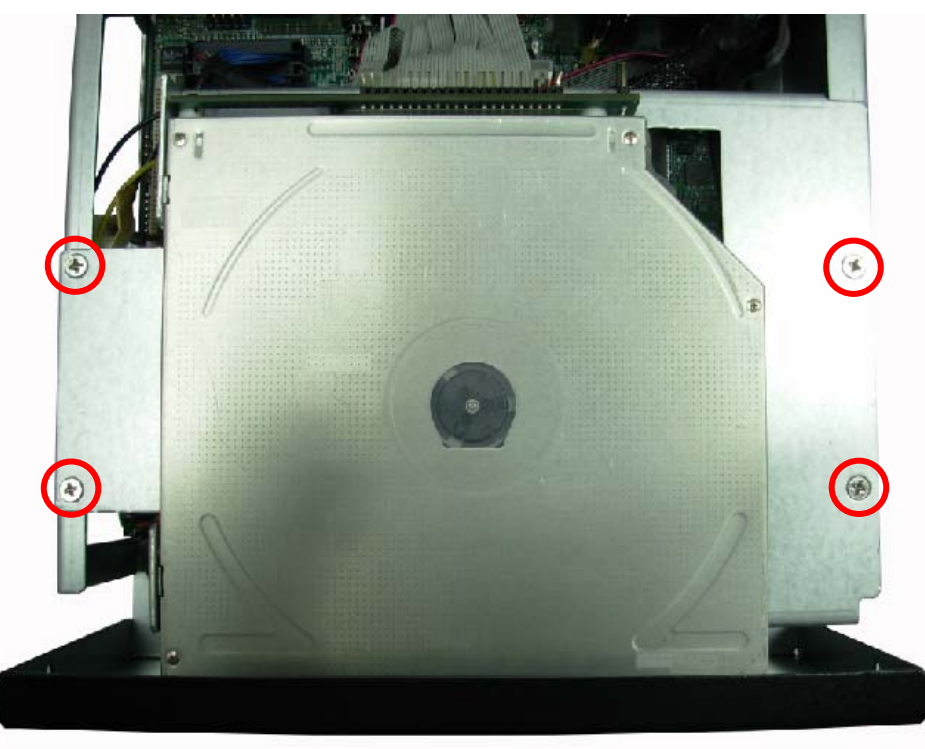

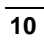

**5. Push the front panel towards the front then take the CD-ROM holder off.** 

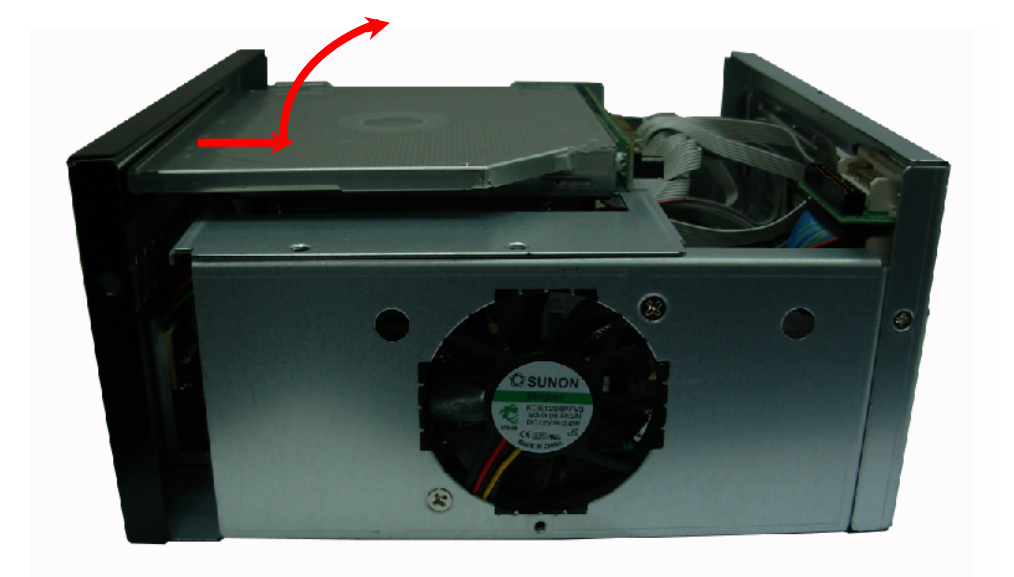

**6. Turn the CPU cooler screws and then refer the motherboard manual page.16 to install the CPU.** 

**(After installing CPU, please turn the CPU FAN screws to tighten.)** 

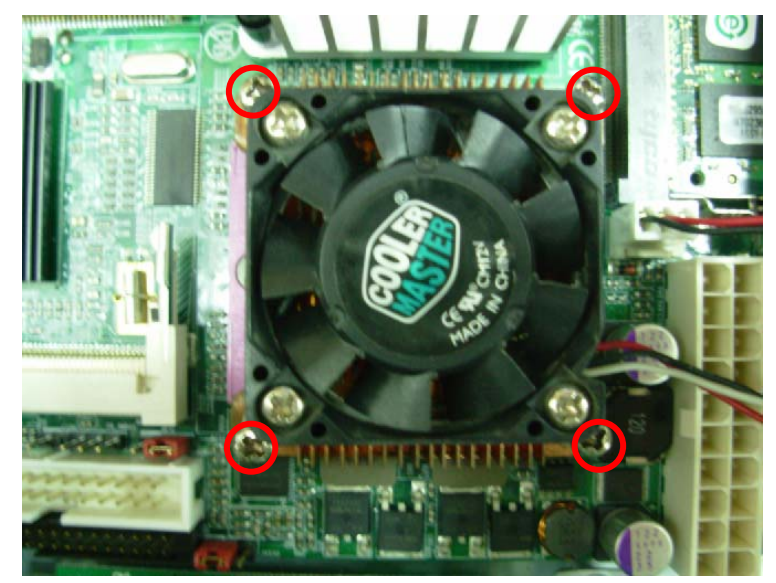

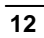

**7. Open the Dimm holder then check the pin number to match the socket side well before installing memory module.** 

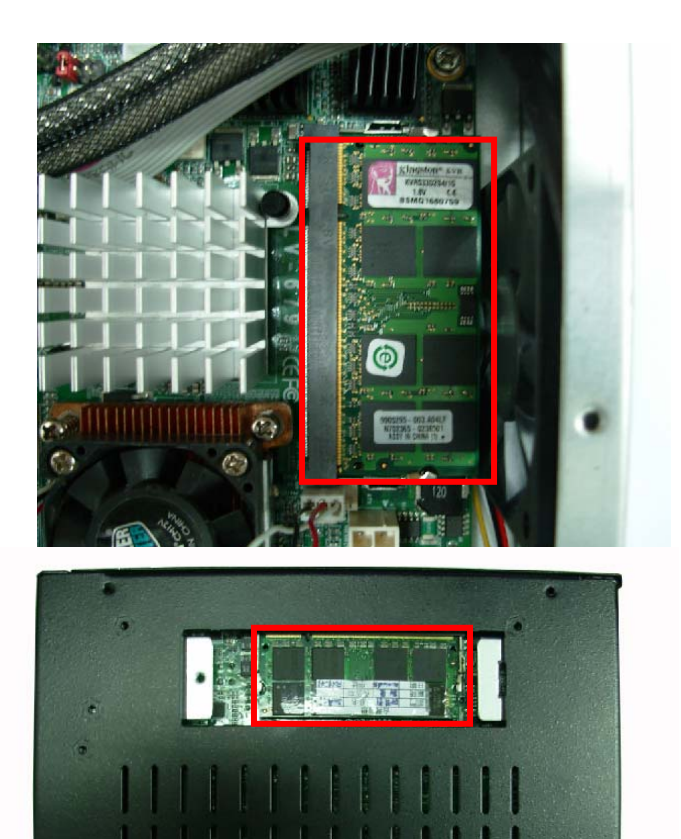

**8. Press down the memory module then check dimm holder hook well.** 

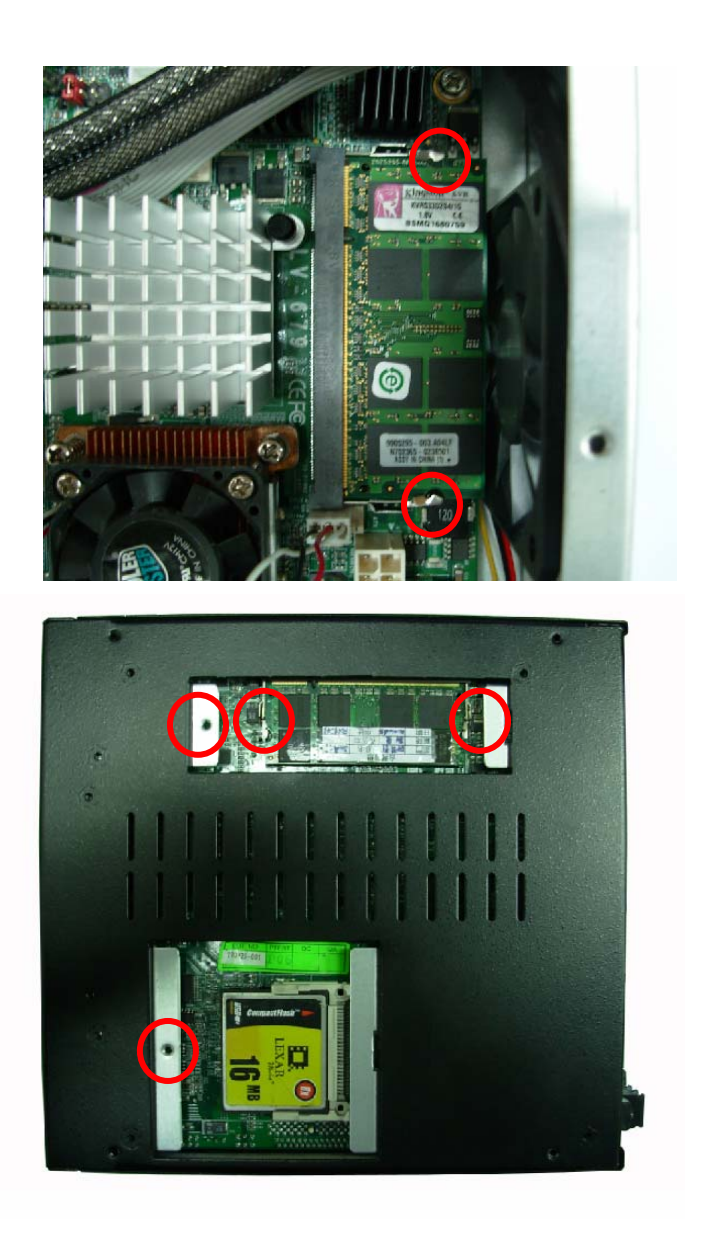

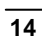

**9. Turn the PCI port shield's screw and take shield off refer picture A and** 

**F.** (**If you don't install PCI card, please direct to Step 10 .)** 

**(A).** 

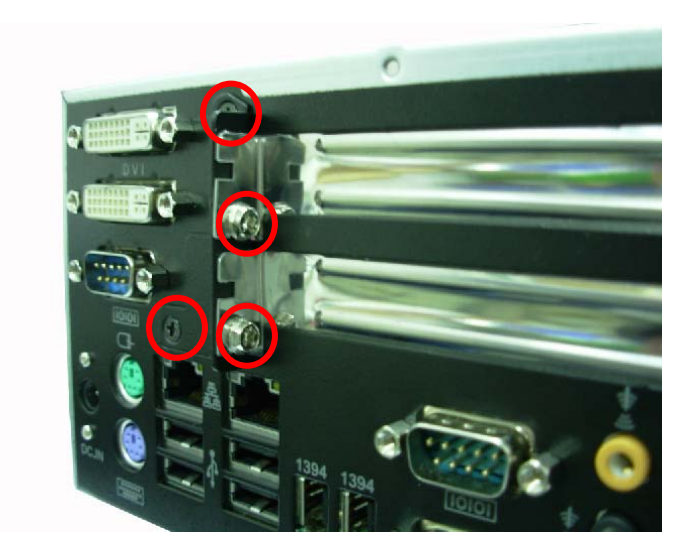

**(B). You can install Riser-Card PCI-2P1 PCI card.** 

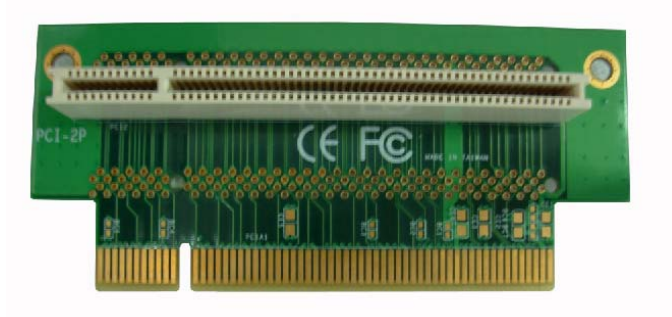

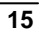

**(C). please direct to install Riser-Card and Turn the chassis screws.** 

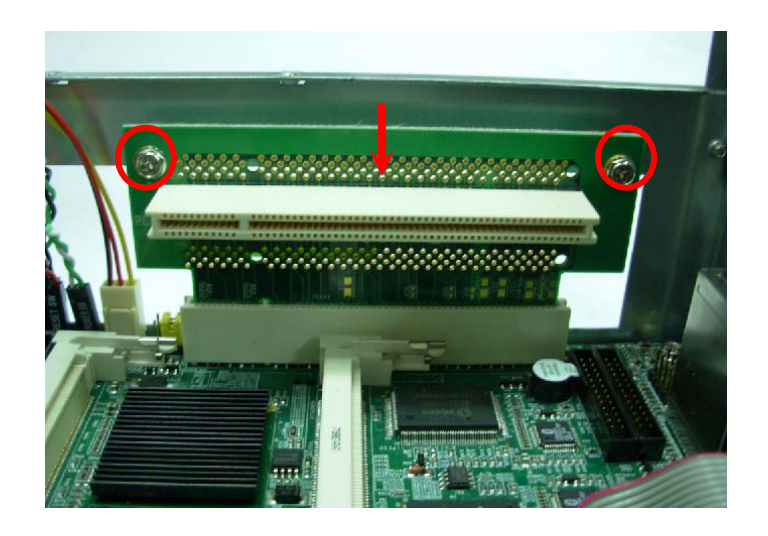

**(D). please direct to install PCI Card** 

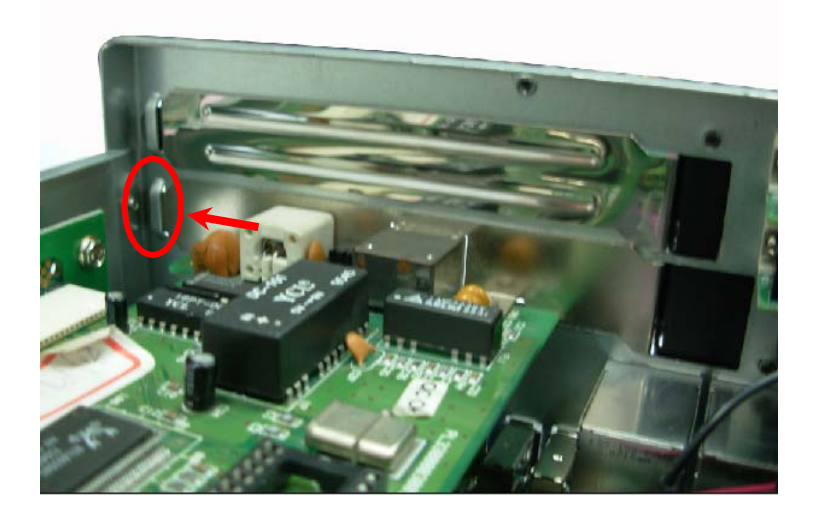

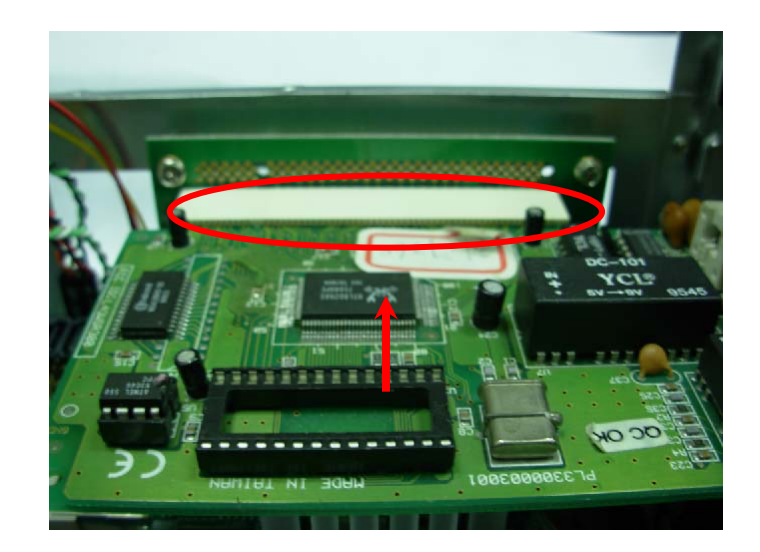

**(F).** 

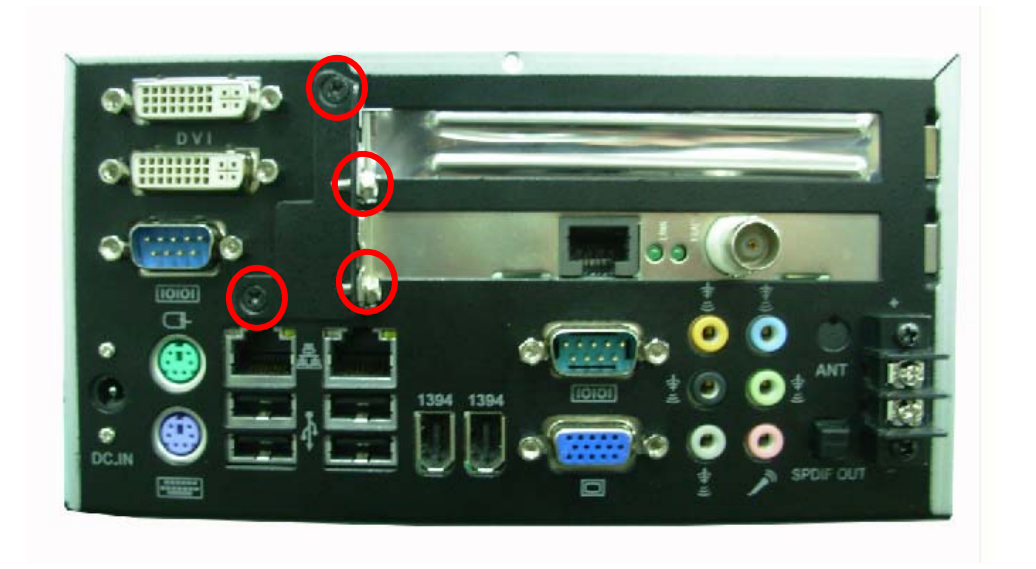

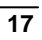

**10. After install HD driver, Turn the CD-ROM holder and front panel screw** 

**well refer picture.** 

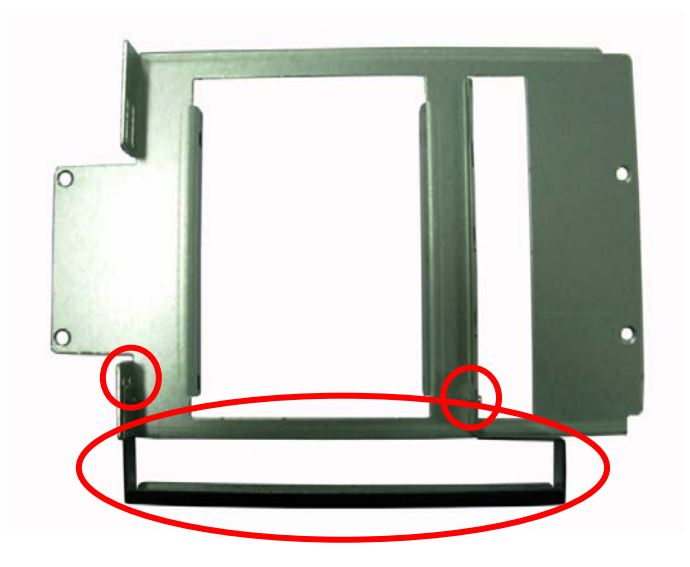

**11. Turn the CD-ROM driver screws and IDE connector well.** 

 **( can be use SATA,IDE or USB interface Slim type CD-ROM to** 

**Install but COMMELL doesn't provide the CD-ROM converter module )** 

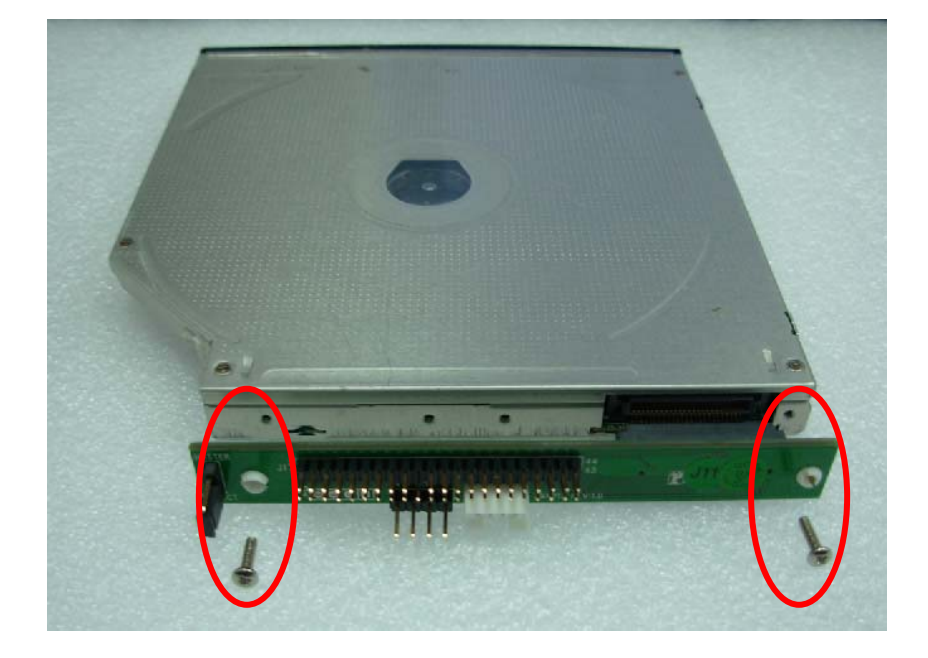

**19** 

**12. Turn the CD-ROM driver screws and IDE cable connects well.** 

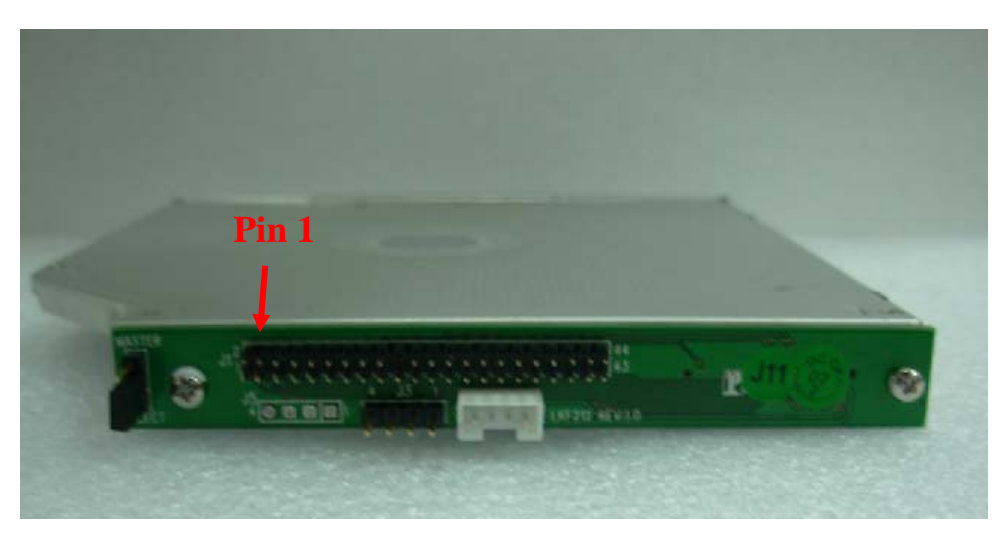

**13. After install HD driver, Turn the CD-ROM holder and front panel screw well. refer picture A and B.** 

**(A).** 

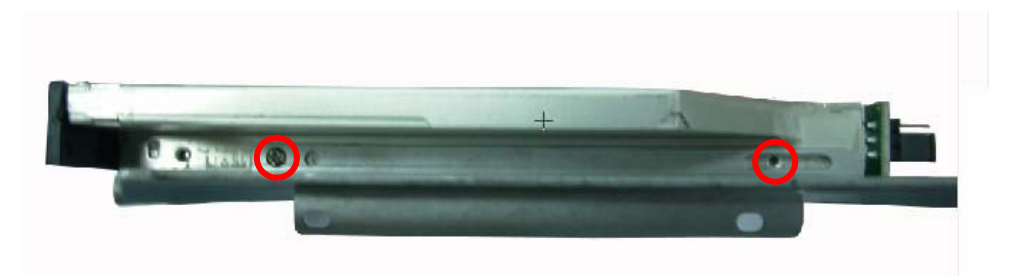

**(B).** 

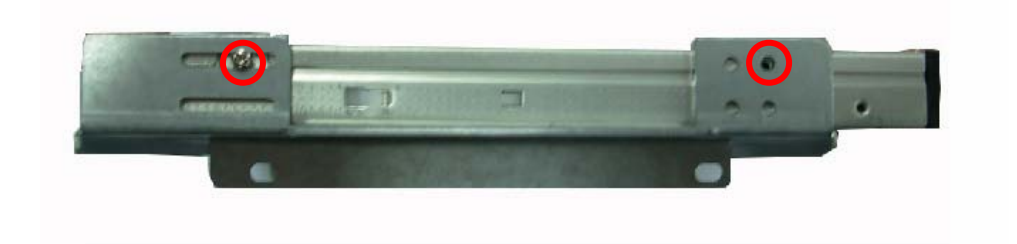

**14. Turn the CD-ROM driver screws and IDE cable connects well.** 

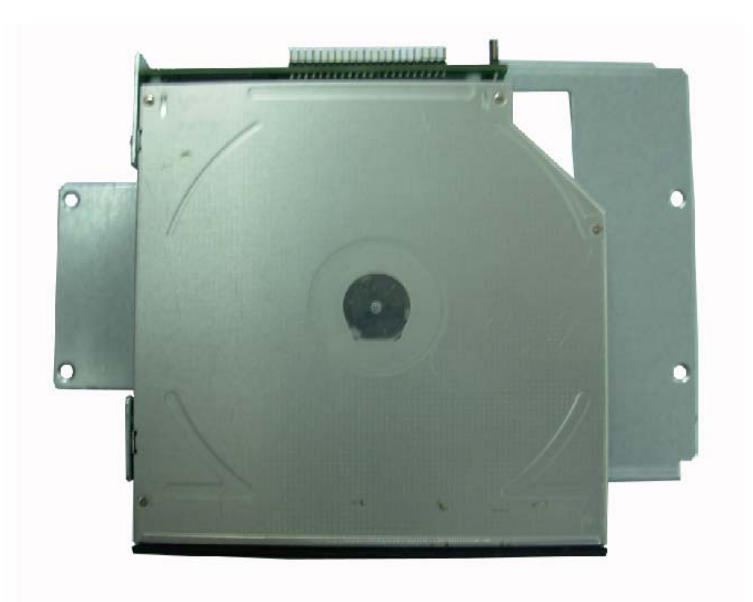

**15. Find out the HD holder to install HD driver, it is under backside of the** 

#### **CD-ROM holder.**

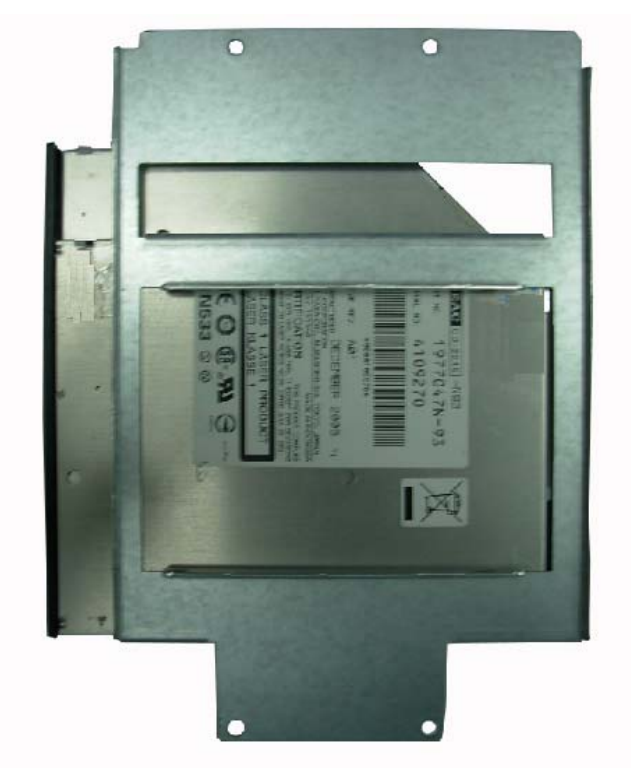

**16. Put on HD driver into HD holder then turn the HD drive screws to tighten.(If you don't have HD drive please direct to step.18)** 

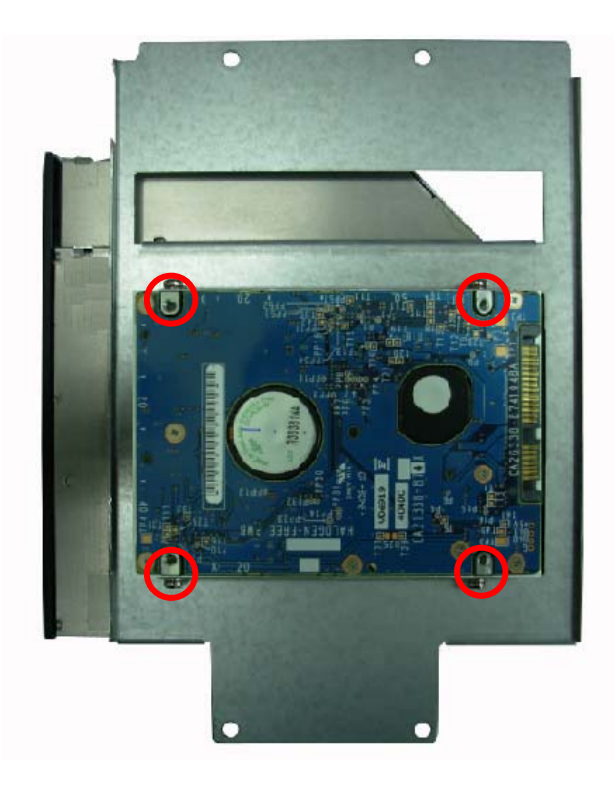

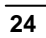

**17. Connect IDE or SATA cable from motherboard to the HD drive.** 

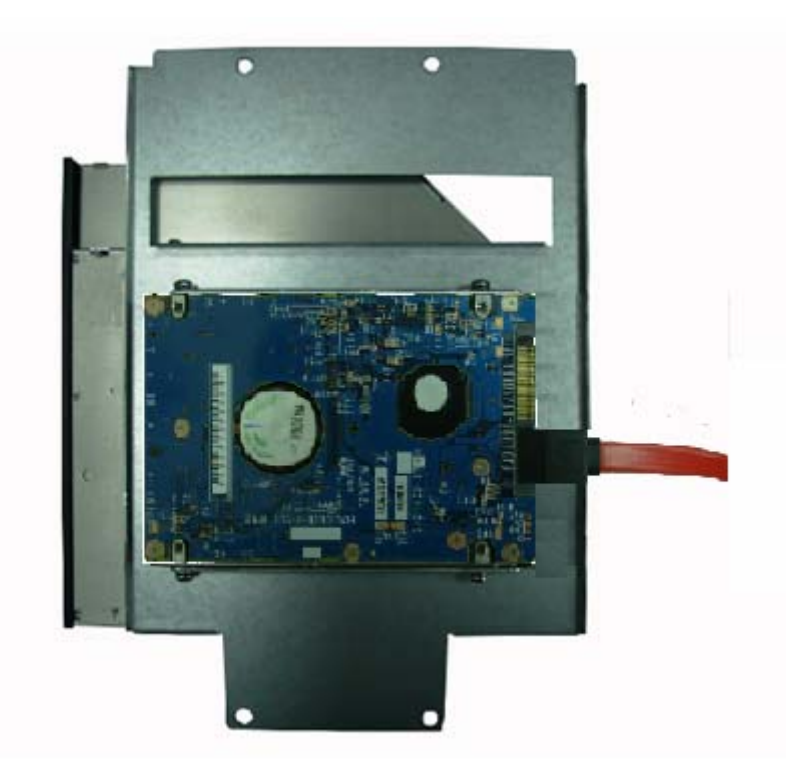

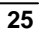

**18. Turn the CD-ROM driver screws and IDE cable connects well.** 

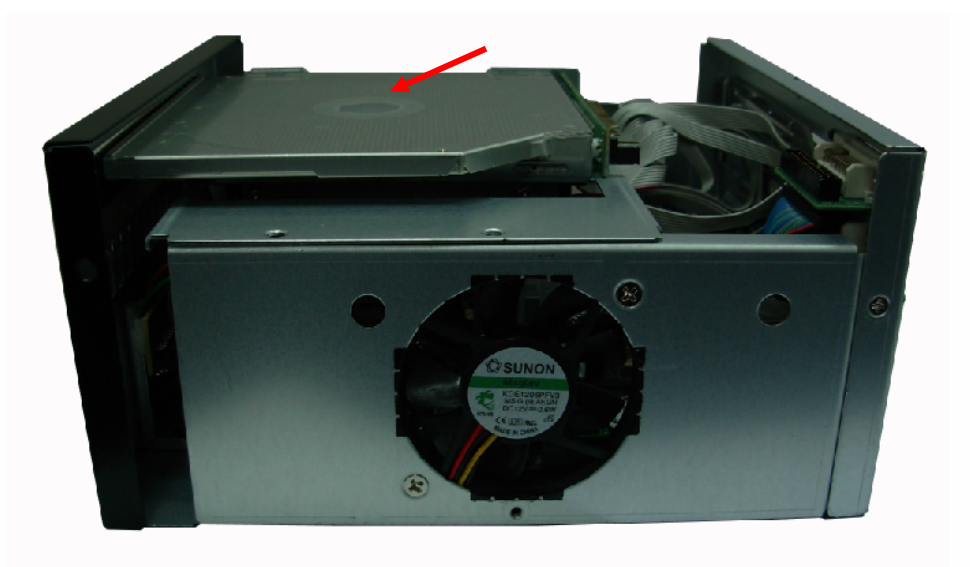

**19. Turn the chassis shield screws to tighten well.** 

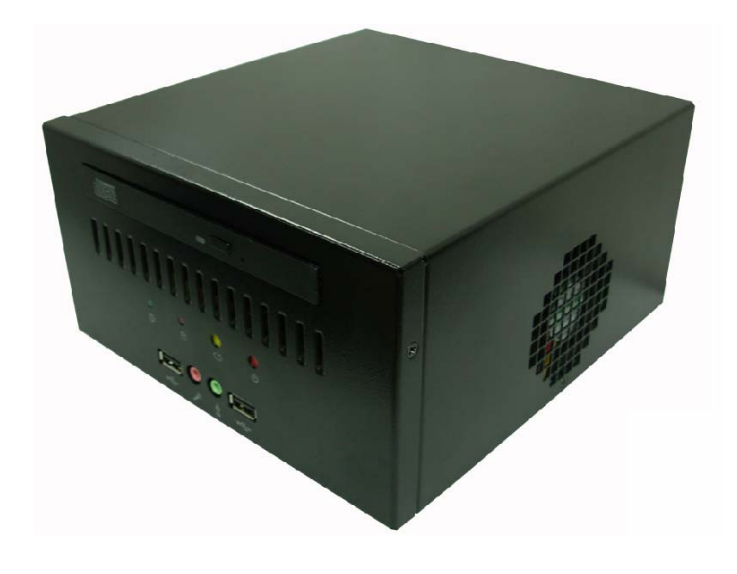

**26** 

- **CF card Setup Procedure:**
- **1. Turn the CF chassis shield screw.**

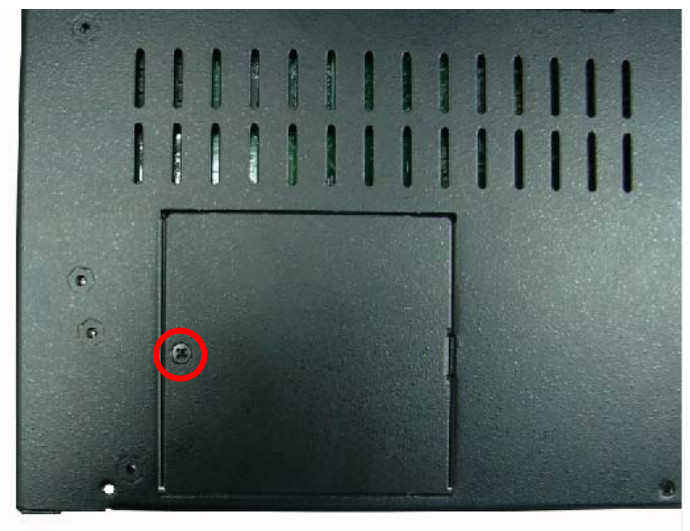

**2. Take CF chassis shield off.** 

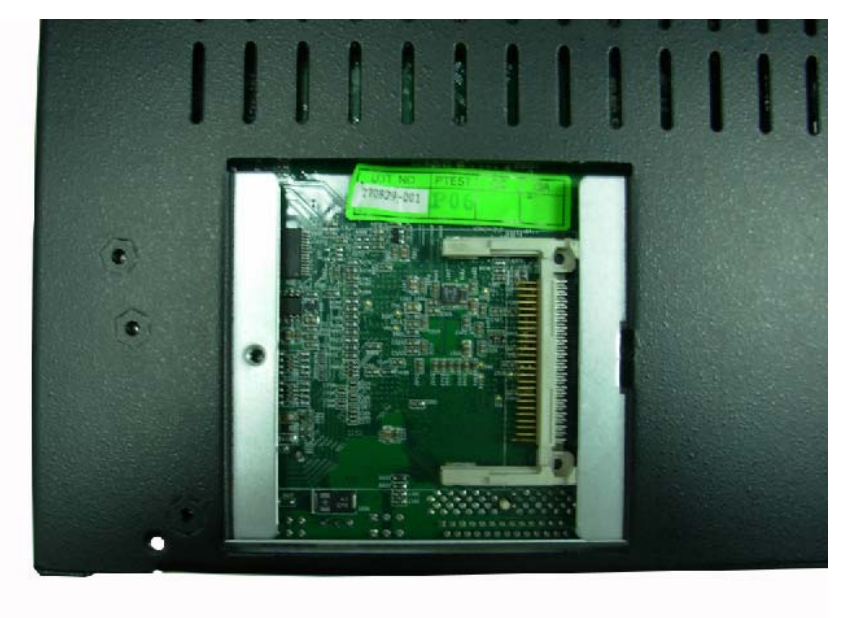

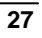

**3. Follow the Idiot-proof design then insert the CF card, Check connected well.** 

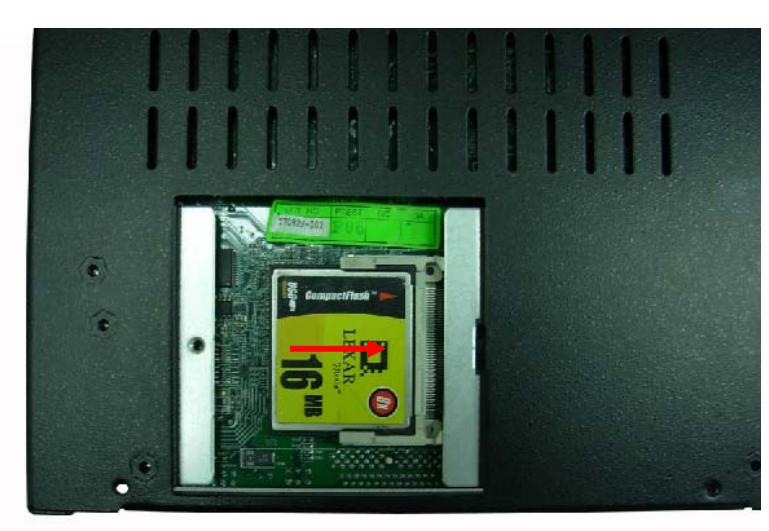

**4. Close CF chassis shield and turn screw to tighten.** 

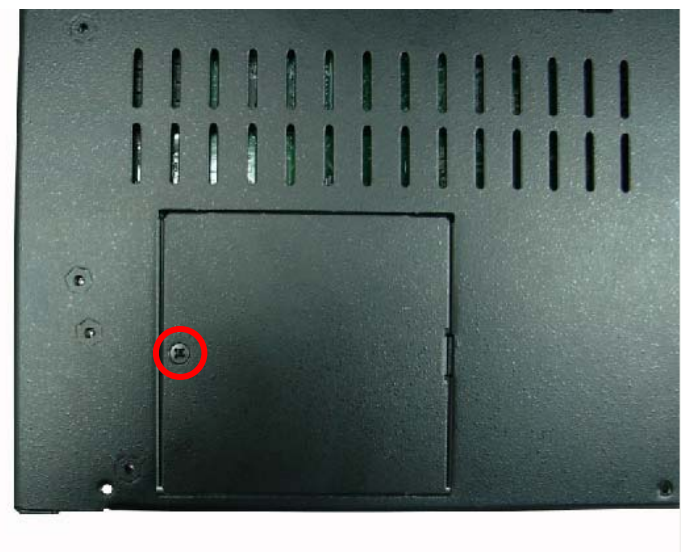

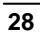

## **Addendum Notice**

Please leave the **JCFSEL** as 1-2 for Master mode, and set the IDE2 HDD as Slave mode if you need to use the CF card.

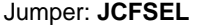

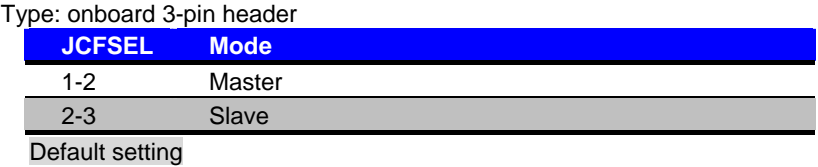

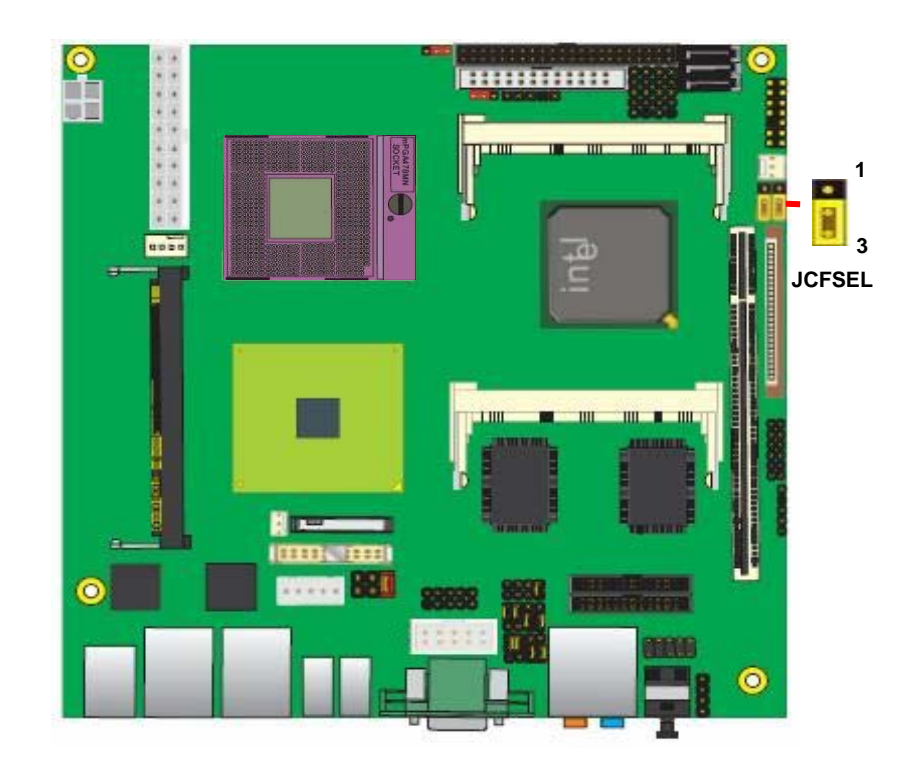

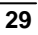

### **Contact Information**

Any advice or comment about our products and service, or anything we can help you please don't hesitate to contact with us. We will do our best to support you for your products, projects and business

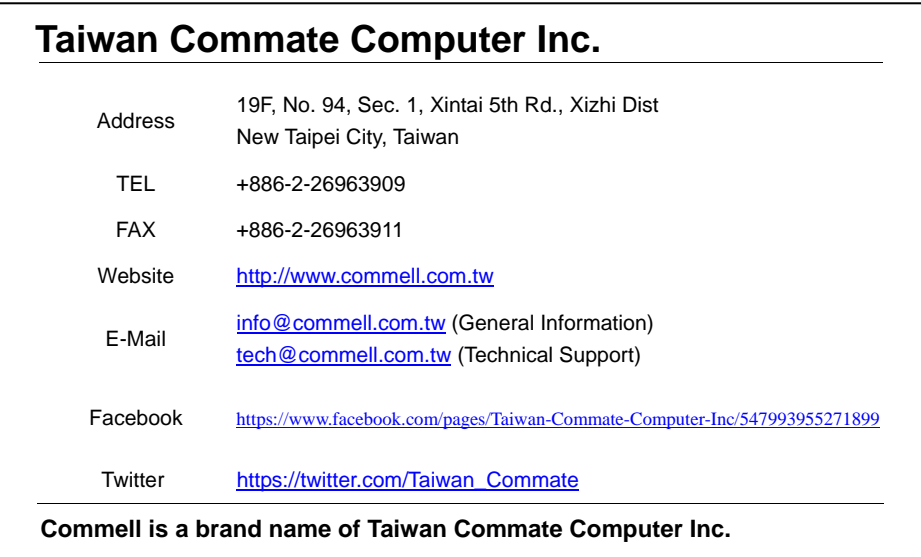

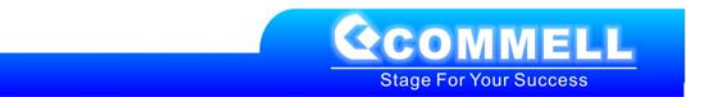